## **Completing Your Get Covered New Jersey Acceptable Use Policy**

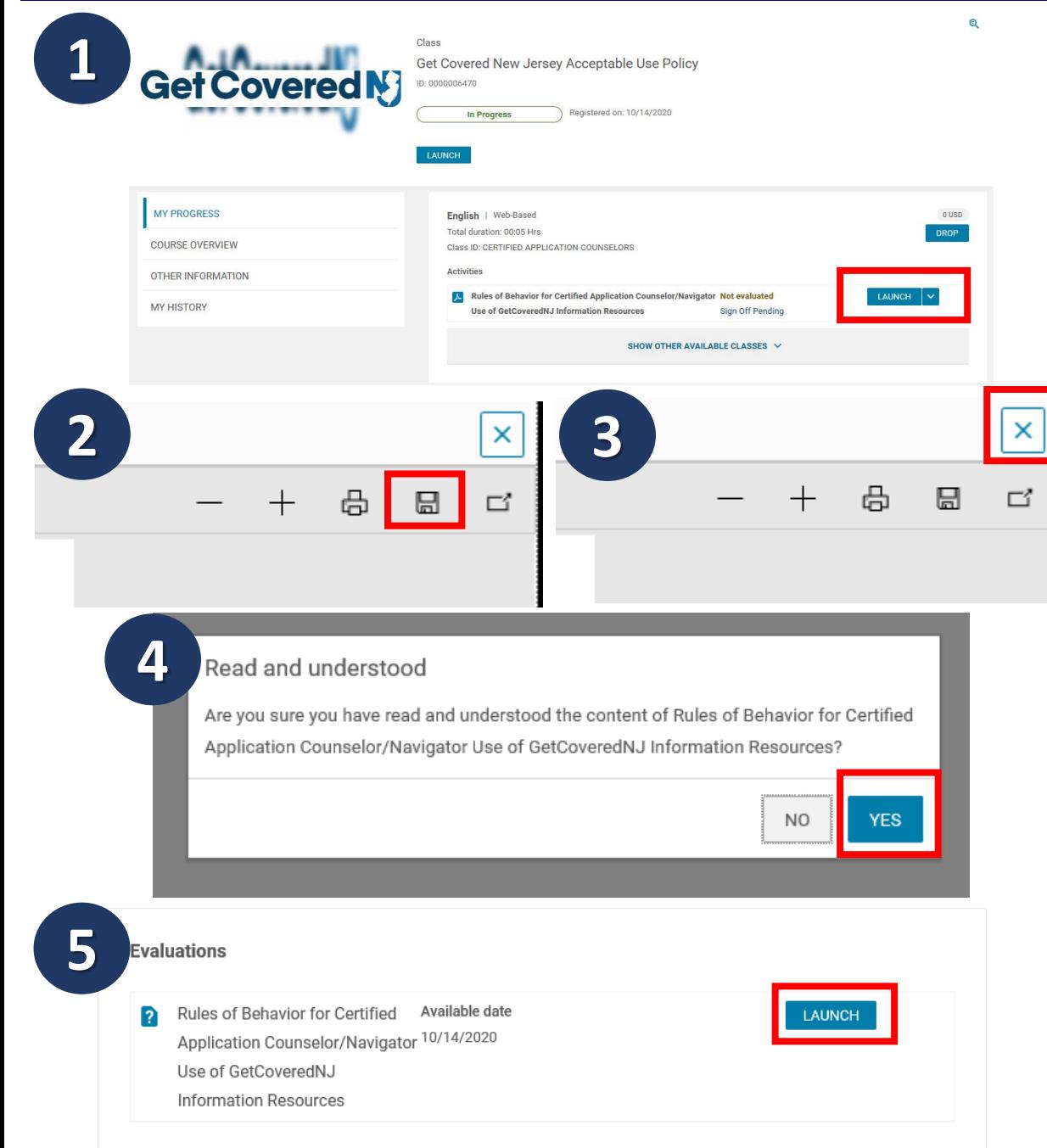

- **1. Navigate to the Get Covered New Jersey Acceptable Use Policy from your NJ LMS dashboard and click "Enroll" and "Launch".**
- **2. Be sure to enable pop-ups. A pop-up will appear inside your browser with the Acceptable Use Policy. Following your thorough review, please click the "Save" icon in the top right corner of the document and keep it for your records.**
- **3. Click the "X" in the top right corner of the document (do not exit from your Internet browser). You will sign the form using the Evaluation tool.**
- **4. A new pop up will appear asking for your acknowledgement. Click "Yes".**
- **5. Launch and complete the Evaluation form. A pop-up will appear with required signature components. Completion of this form will serve as your signature.**